### ΕΙΣΑΓΩΓΗ ΣΤΙΣ ΕΡΓΑΣΤΗΡΙΑΚΕΣ ΠΡΑΚΤΙΚΕΣ ΤΟΥ ΜΗΧΑΝΙΚΟΥ ΠΕΡΙΒΑΛΛΟΝΤΟΣ

#### **ΔΙΑΛΕΞΗ 2**

(Ανοικτό λογισμικό, άδειες χρήσης για φοιτητές στο ΔΠΘ, χρήση Υπολογιστικού Κέντρου (Αιθ. Β7) Τμήματος Μηχανικών Περιβάλλοντος) Δρ. Λεωνίδας Καρακατσάνης, ΕΔΙΠ ΔΠΘ Δρ. Ιωάννης Κοσμαδάκης, ΕΔΙΠ ΔΠΘ

### ΑΝΟΙΧΤΟ ΛΟΓΙΣΜΙΚΟ – ΕΛΕΥΘΕΡΟ ΛΟΓΙΣΜΙΚΟ (OPEN SOURCE)

#### **ΟΡΙΣΜΟΣ**

**Ελεύθερο λογισμικό**[, όπως ορίζεται στον](https://el.wikipedia.org/wiki/%CE%8A%CE%B4%CF%81%CF%85%CE%BC%CE%B1_%CE%95%CE%BB%CE%B5%CF%8D%CE%B8%CE%B5%CF%81%CE%BF%CF%85_%CE%9B%CE%BF%CE%B3%CE%B9%CF%83%CE%BC%CE%B9%CE%BA%CE%BF%CF%8D) [ορισμό του Ελεύθερου Λογισμικού](https://el.wikipedia.org/wiki/%CE%9F%CF%81%CE%B9%CF%83%CE%BC%CF%8C%CF%82_%CF%84%CE%BF%CF%85_%CE%95%CE%BB%CE%B5%CF%8D%CE%B8%CE%B5%CF%81%CE%BF%CF%85_%CE%9B%CE%BF%CE%B3%CE%B9%CF%83%CE%BC%CE%B9%CE%BA%CE%BF%CF%8D) από το Ίδρυμα Ελευθέρου Λογισμικού (*Free Software Foundation*), είναι [λογισμικό](https://el.wikipedia.org/wiki/%CE%9B%CE%BF%CE%B3%CE%B9%CF%83%CE%BC%CE%B9%CE%BA%CF%8C) που μπορεί να χρησιμοποιηθεί, αντιγραφεί, μελετηθεί, τροποποιηθεί και αναδιανεμηθεί χωρίς περιορισμό.

### **ΑΞΙΑ**

Η [ελευθερία](https://el.wikipedia.org/wiki/%CE%95%CE%BB%CE%B5%CF%85%CE%B8%CE%B5%CF%81%CE%AF%CE%B1) από τέτοιους περιορισμούς είναι βασικό στοιχείο στην ιδέα του *Ελεύθερου Λογισμικού*, έτσι ώστε το αντίθετο του Ελεύθερου Λογισμικού είναι το λογισμικό το οποίο θέτει περιορισμούς στις παραπάνω ελευθερίες (π.χ. κρυφός [πηγαίος κώδικας](https://el.wikipedia.org/wiki/%CE%A0%CE%B7%CE%B3%CE%B1%CE%AF%CE%BF%CF%82_%CE%BA%CF%8E%CE%B4%CE%B9%CE%BA%CE%B1%CF%82), περιορισμένη λειτουργία, απαγόρευση κάποιας χρήσης του προγράμματος, π.χ. της επαγγελματικής, απαγόρευση μετάδοσης σε τρίτους, κτλ.), και όχι το εμπορικό λογισμικό το οποίο μπορεί να πωληθεί και να αναδιανεμηθεί με σκοπό το κέρδος. Επομένως ο όρος *Ελεύθερο Λογισμικό* δεν αναφέρεται στην τιμή της διανομής του λογισμικού, την οποία διανομή μάλιστα επιτρέπεται να χρεώνει ο κάθε διανομέας, εάν το επιθυμεί, αλλά στα δικαιώματα του χρήστη κατά την χρήση του λογισμικού μετά την απόκτηση του. Ωστόσο, η συντριπτική πλειονότητα των Ελεύθερων Λογισμικών διανέμεται δωρεάν.

## **Άδειες Ελεύθερου Λογισμικού**

- Σύμφωνα με το Ίδρυμα Ελεύθερου Λογισμικού, οι άδειες χρήσης Ελεύθερου Λογισμικού πρέπει να περιλαμβάνουν τις εξής ελευθερίες:
- **Ελευθερία 0**: Ελευθερία χρήσης του προγράμματος για οποιονδήποτε σκοπό.
- **Ελευθερία 1**: Ελευθερία μελέτης και τροποποίησης του προγράμματος.
- **Ελευθερία 2**: Ελευθερία αντιγραφής του προγράμματος.
- **Ελευθερία 3**: Ελευθερία βελτίωσης του προγράμματος και επανέκδοσης του, προς το συμφέρον της κοινότητας των χρηστών.
- Οι ελευθερίες 1 και 3 προϋποθέτουν την πρόσβαση των χρηστών στον πηγαίο κώδικα του λογισμικού.

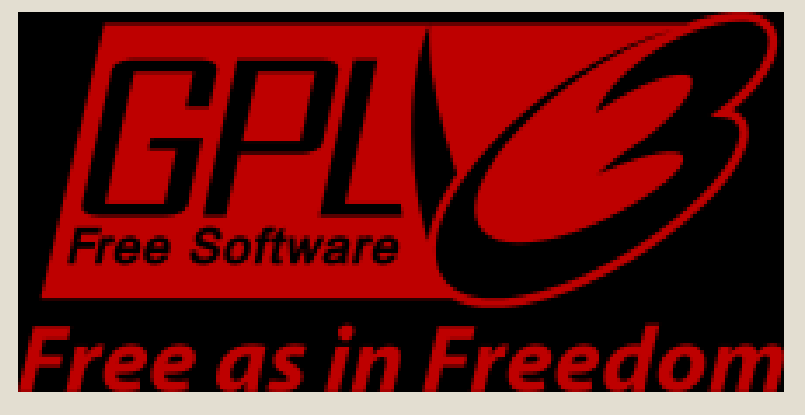

## Παραδείγματα ελεύθερου Λογισμικού

- Σουίτες Αυτοματισμού Γραφείου
- Σελιδομετρητές (Browsers)
- Γλώσσες Προγραμματισμού
- ΄Λειτουργικά Προγράμματα
- Μηχανική Μάθηση (machine learning)
- Σχεδιαστικά προγράμματα
- Γεωγραφικά Συστήματα πληροφοριών (GIS)

### **Σουίτες Αυτοματισμού Γραφείου**

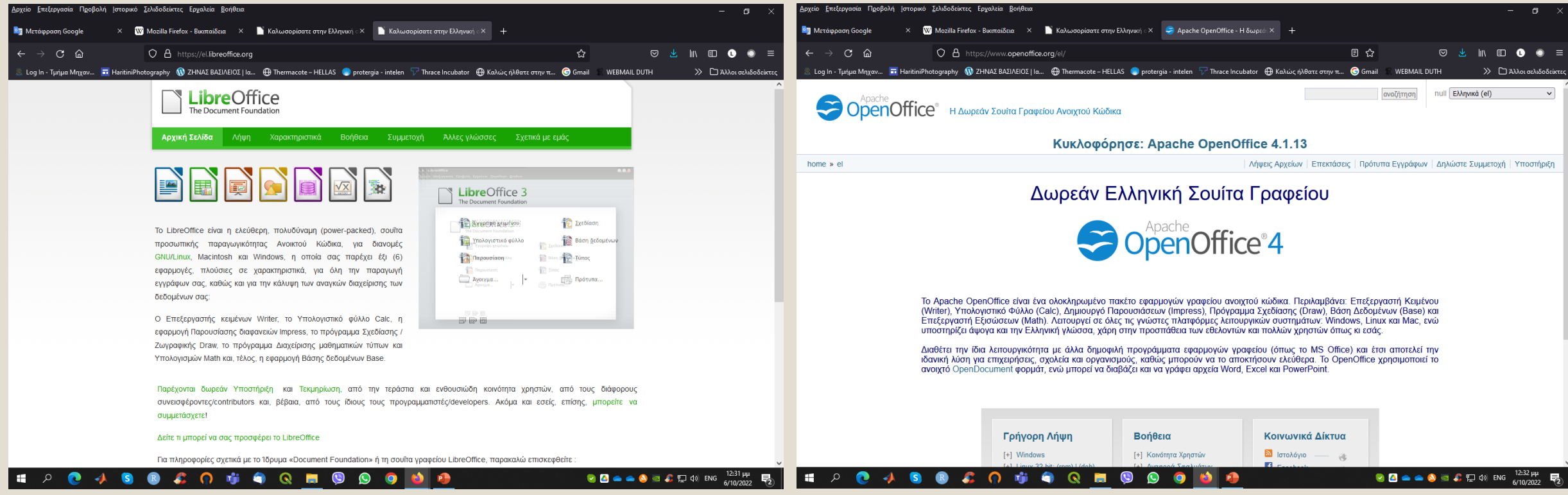

## Σελιδομετρητές (Browsers)

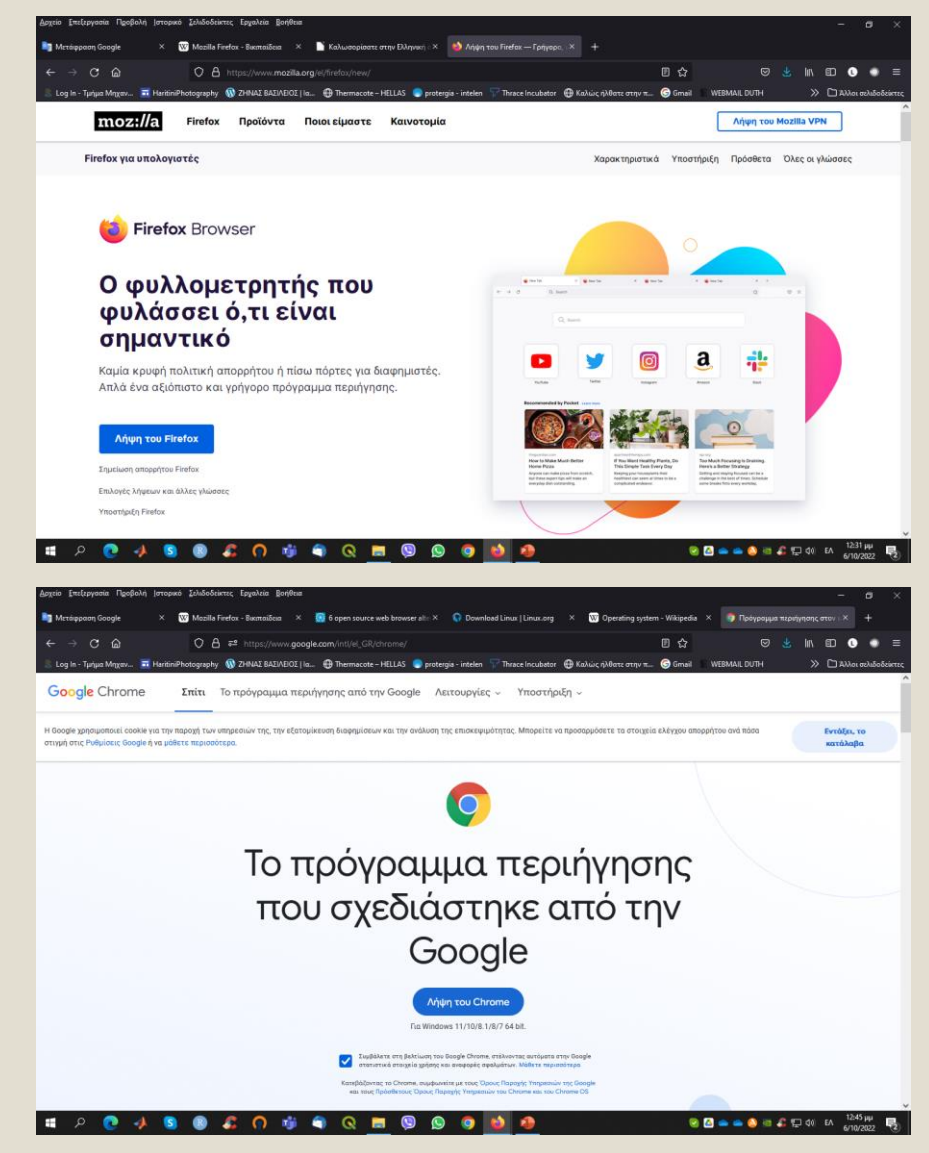

closed source Internet Explorer (IE). For many years, IE was the standard browser for Microsoft's Windows operating system, while Safari (also closed source) was the default browser for MacOS. Then Mozilla's introduction of Firefox, followed by Google's release of Chrome, sparked a revolution in open source internet browsers. Those two are extremely well known but are not the only open source browsers available.

This article introduces seven open source browsers, summarizes their features, and shares how you can contribute to them.

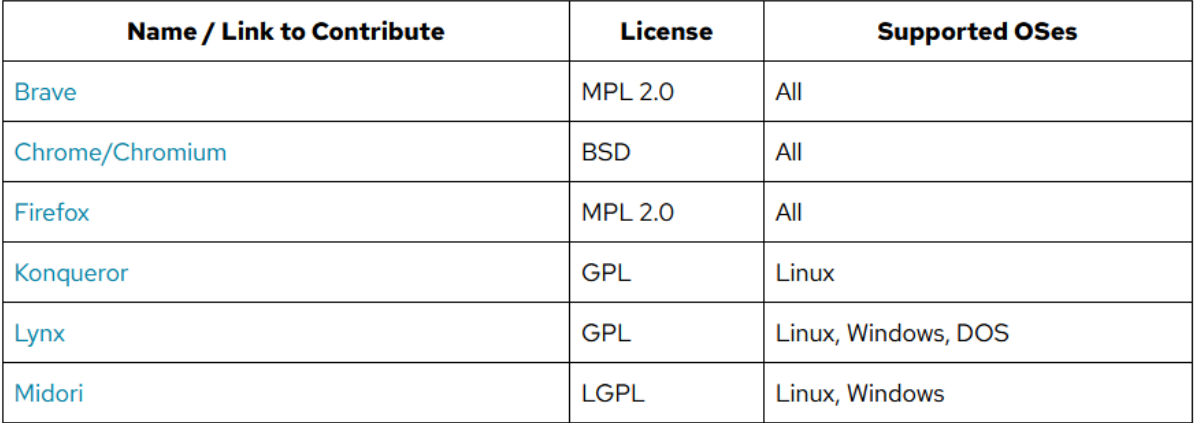

## **Γλώσσες Προγραμματισμού**

### ◦Γλώσσες που διδάσκονται και στο Τμήμα μας

◦**R** ◦**Python**

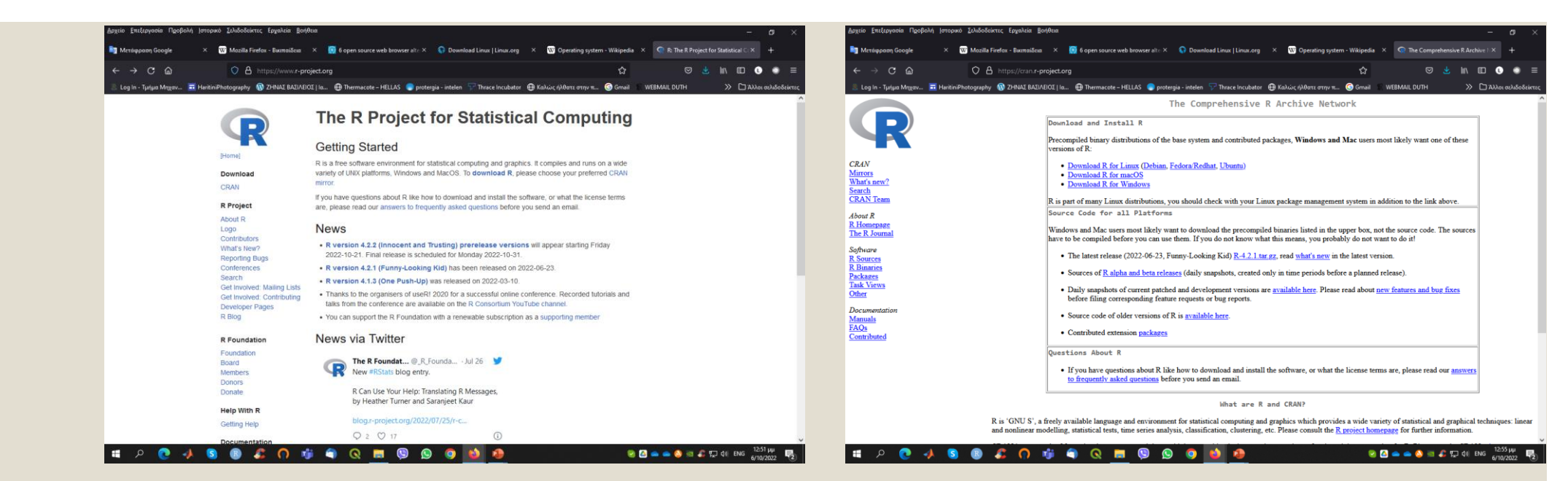

#### **http://cran.r-project.org**

R

Εγκαταστήστε την κατάλληλη έκδοση για το λειτουργικό σας σύστημα. **http://rstudio.com** Εγκαταστήστε το rstudio.

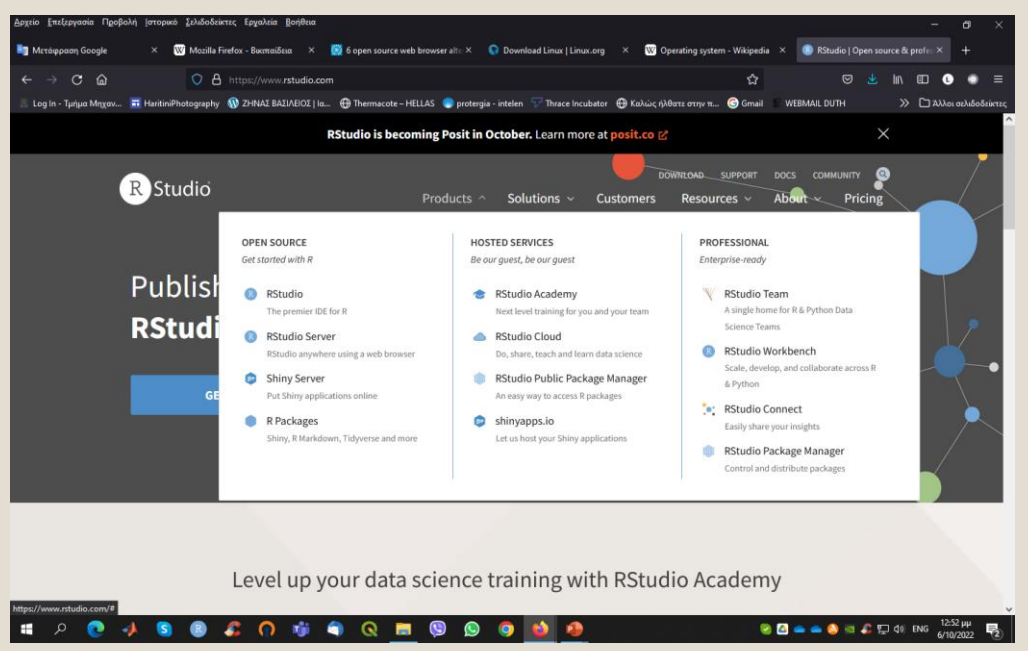

## Python

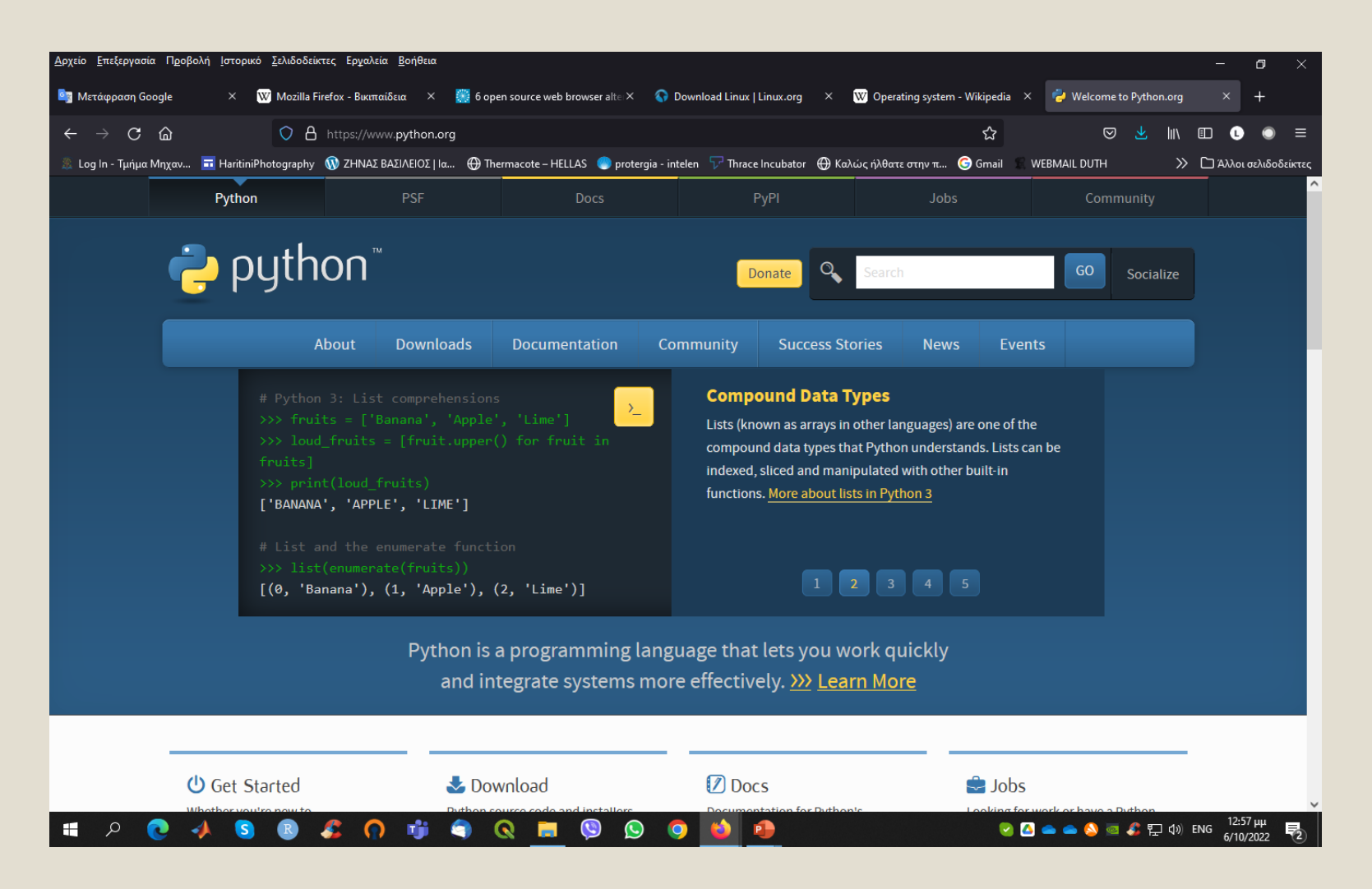

## **Λειτουργικά Συστήματα**

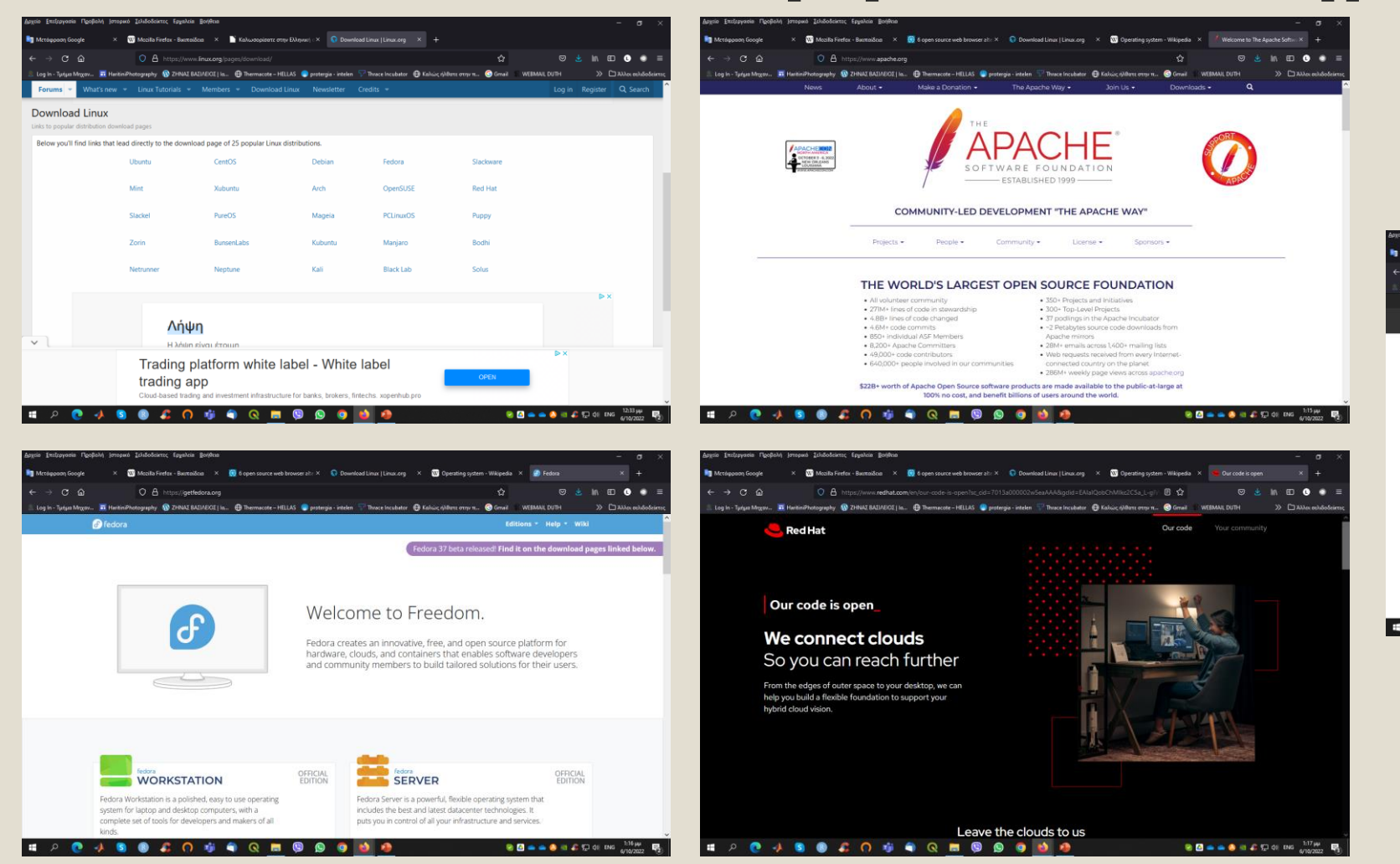

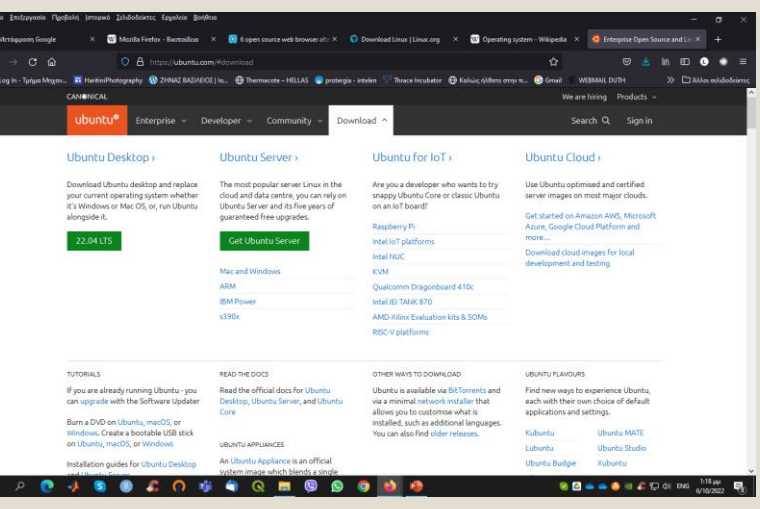

## **Μηχανική Μάθηση (Keras, TesnorFlow)**

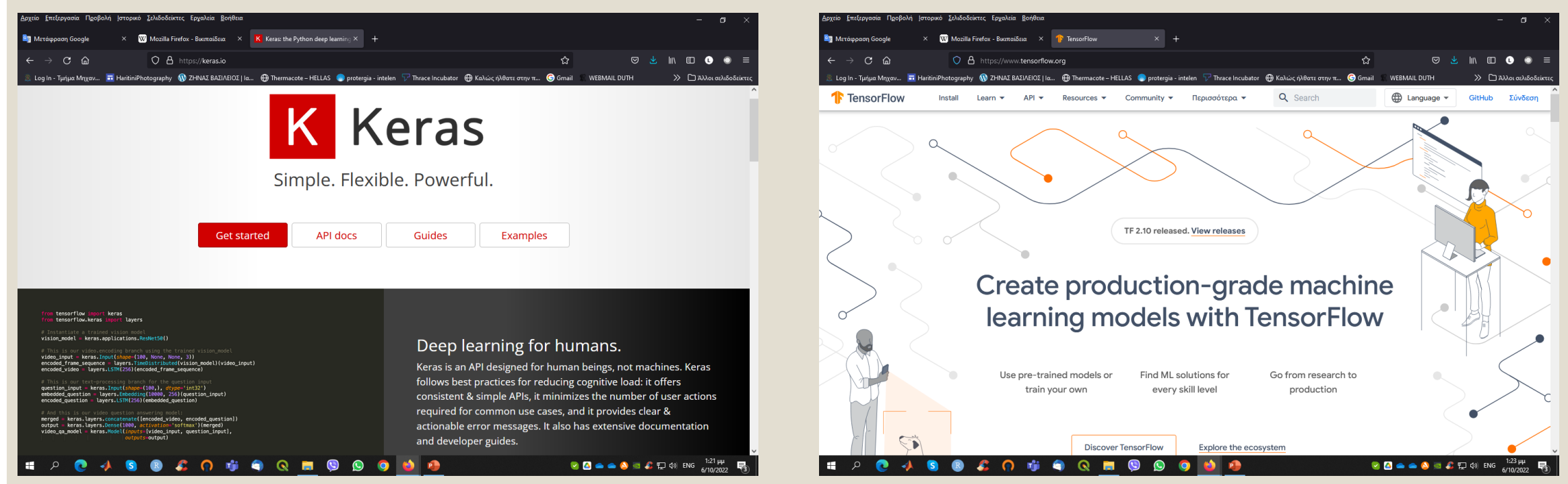

# **Σχεδιαστικά Προγράμματα**

#### **AutoCAD (student version) FreeCAD**

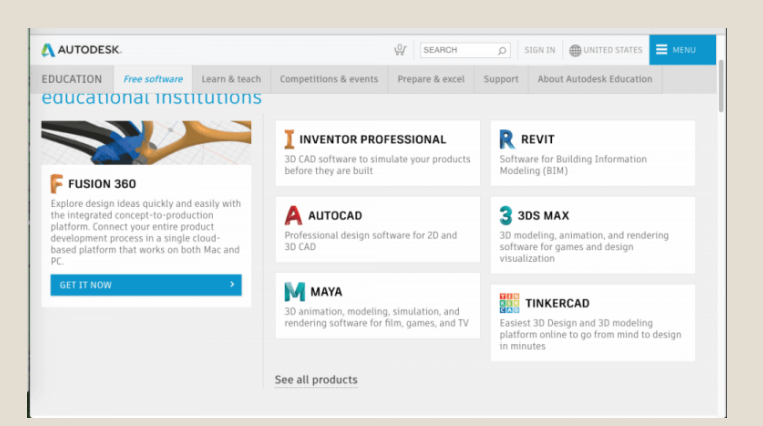

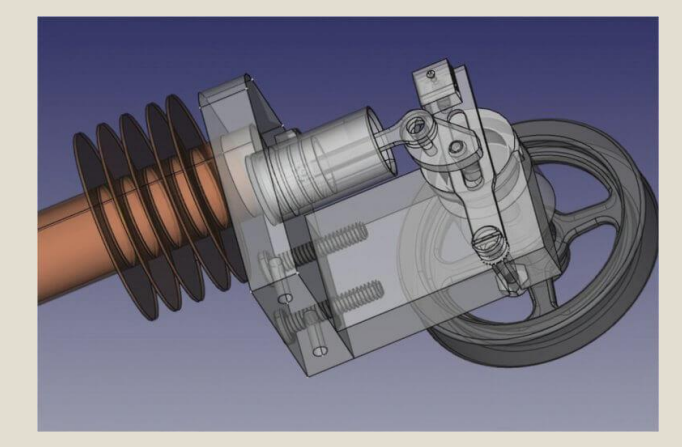

#### **QCAD / Windows / MacOS / Linux**

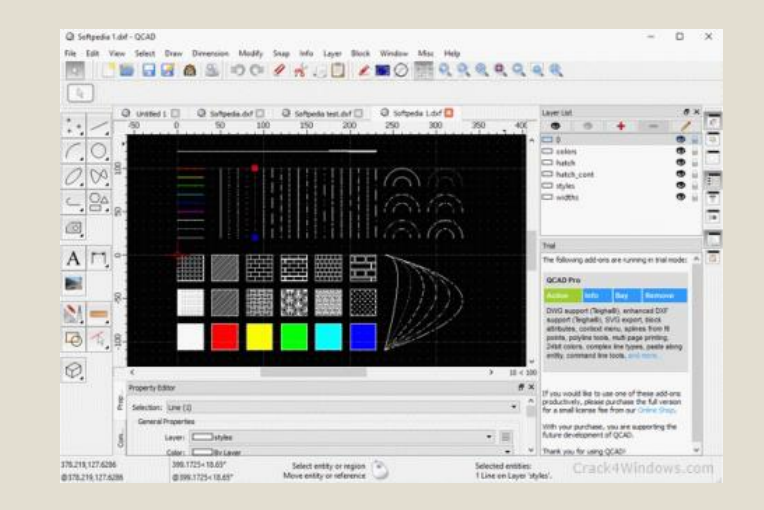

#### **NanoCAD Free / Windows**

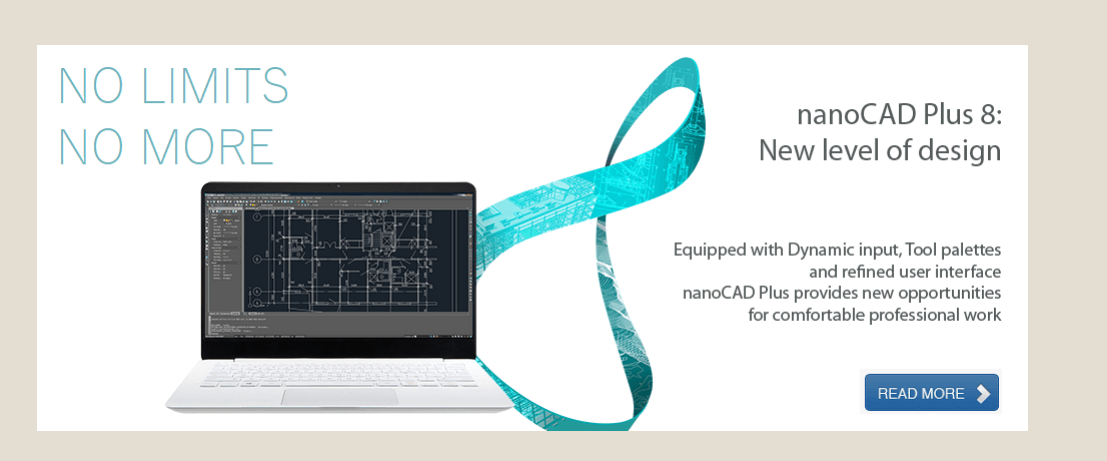

#### **TrueCAD**

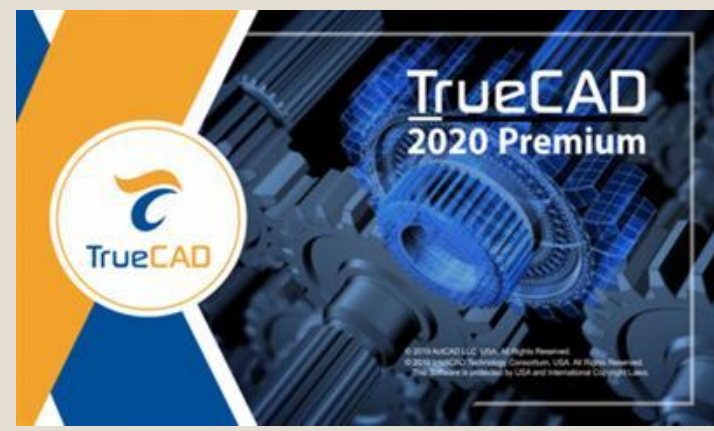

### **Γεωγραφικά Συστήματα πληροφοριών (GIS)**

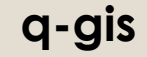

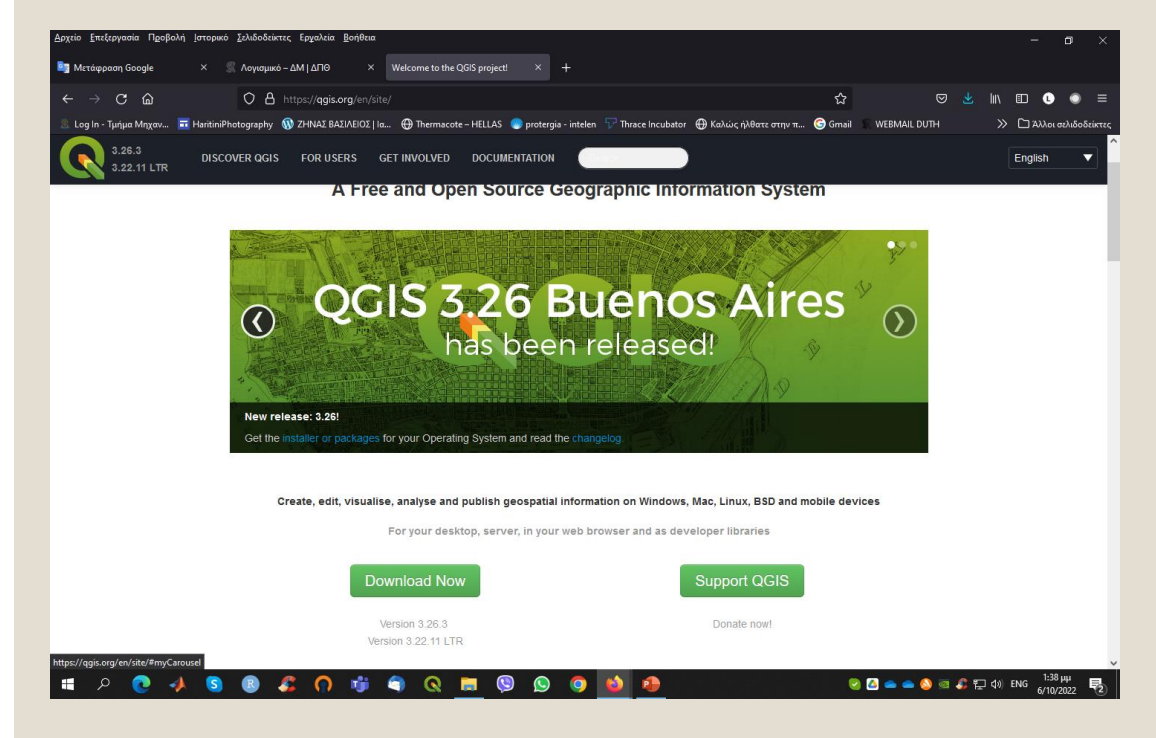

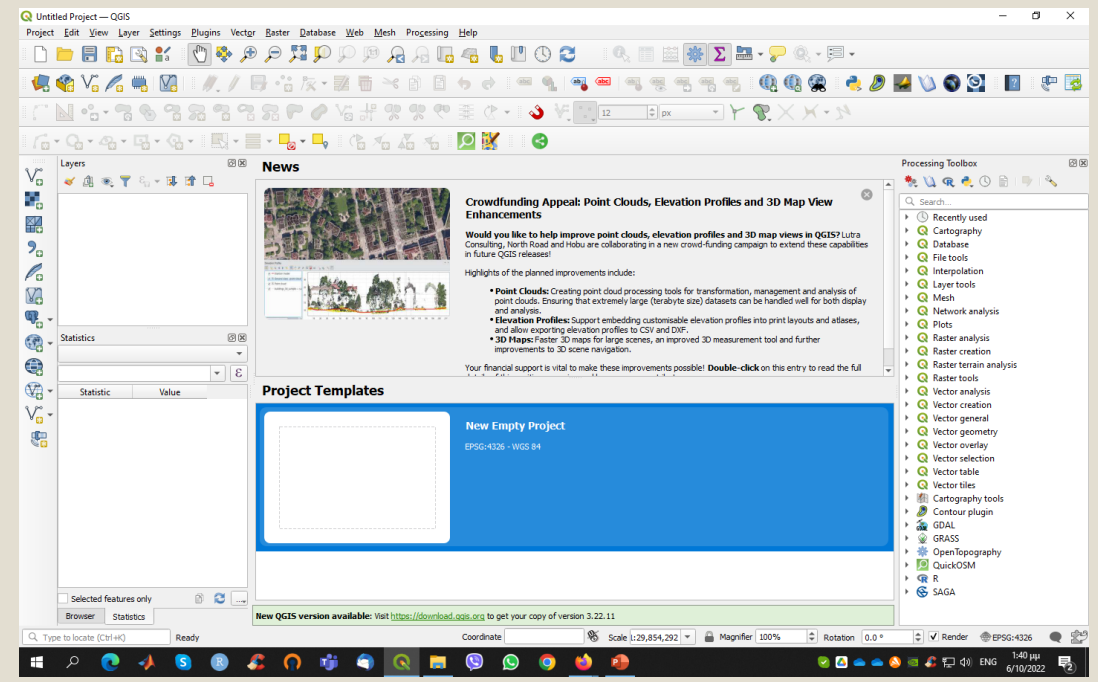

## **ΑΔΕΙΕΣ ΧΡΗΣΗΣ ΓΙΑ ΦΟΙΤΗΤΕΣ ΣΤΟ ΔΠΘ**

#### ◦ <https://itc.duth.gr/el/services/software/>

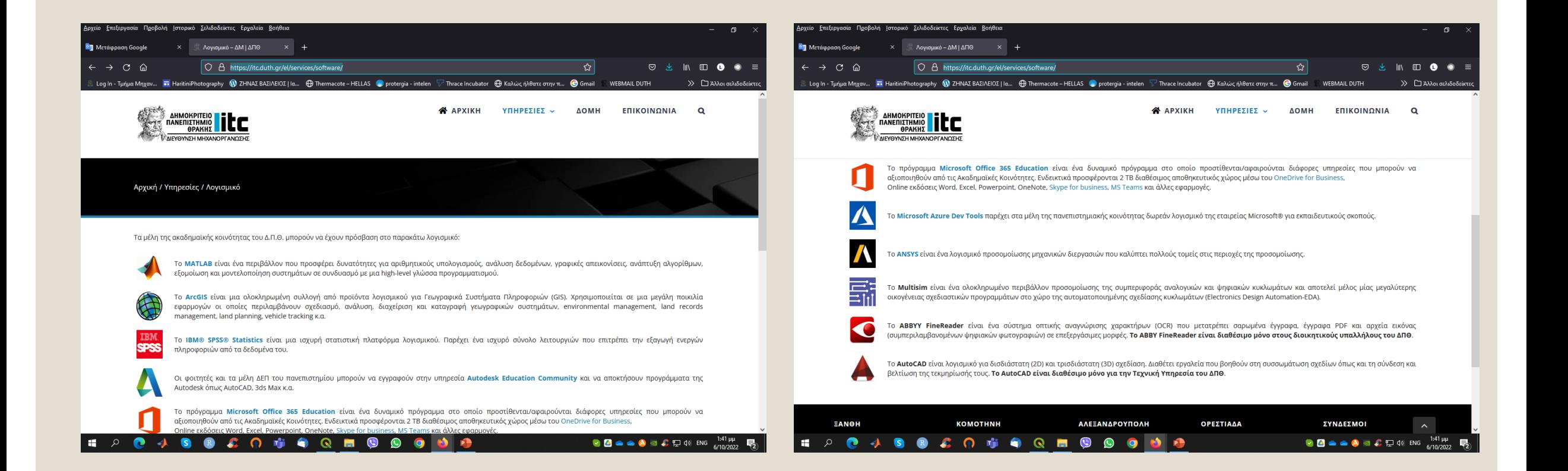

### **MATLAB**

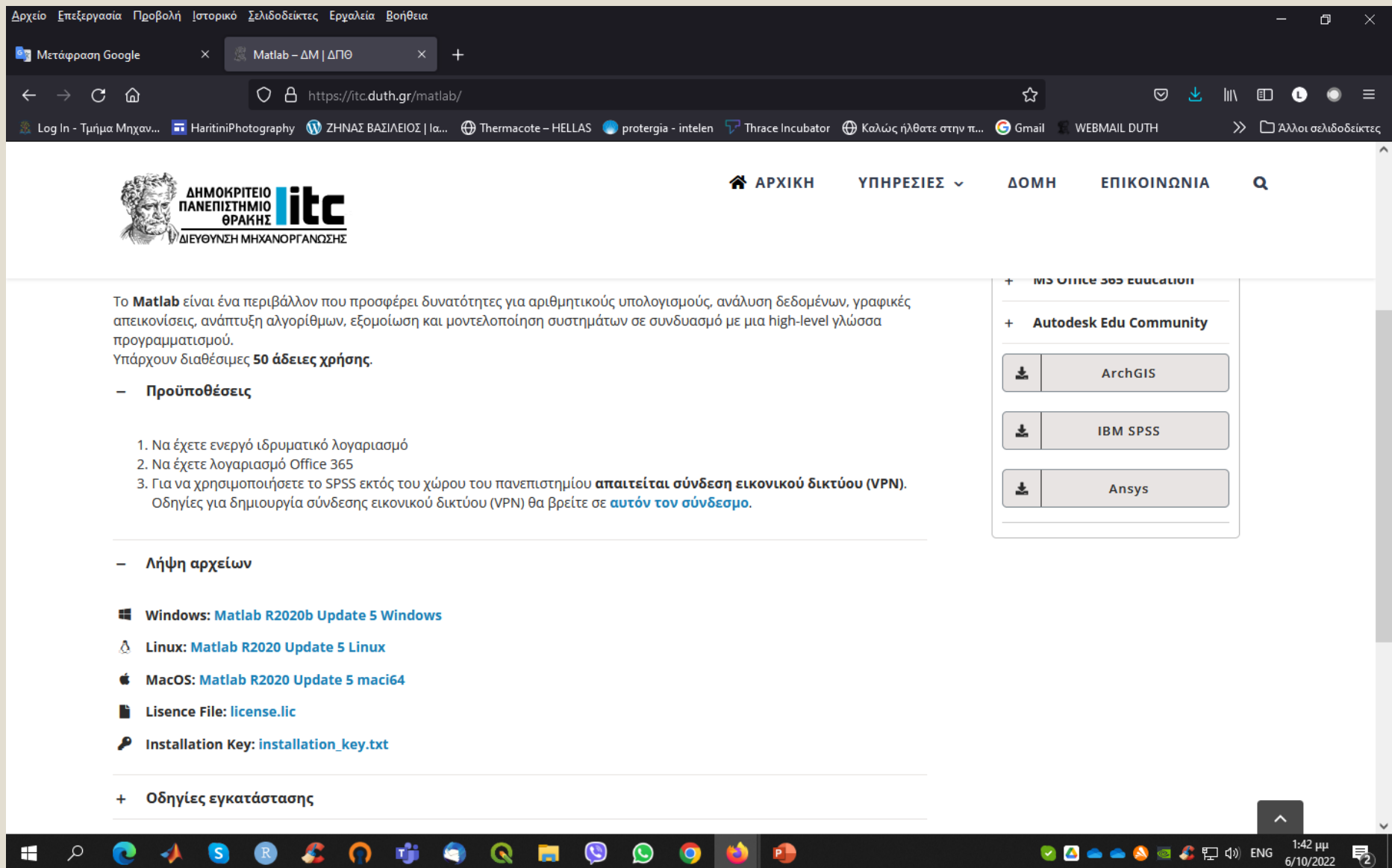

### **ArcGIS**

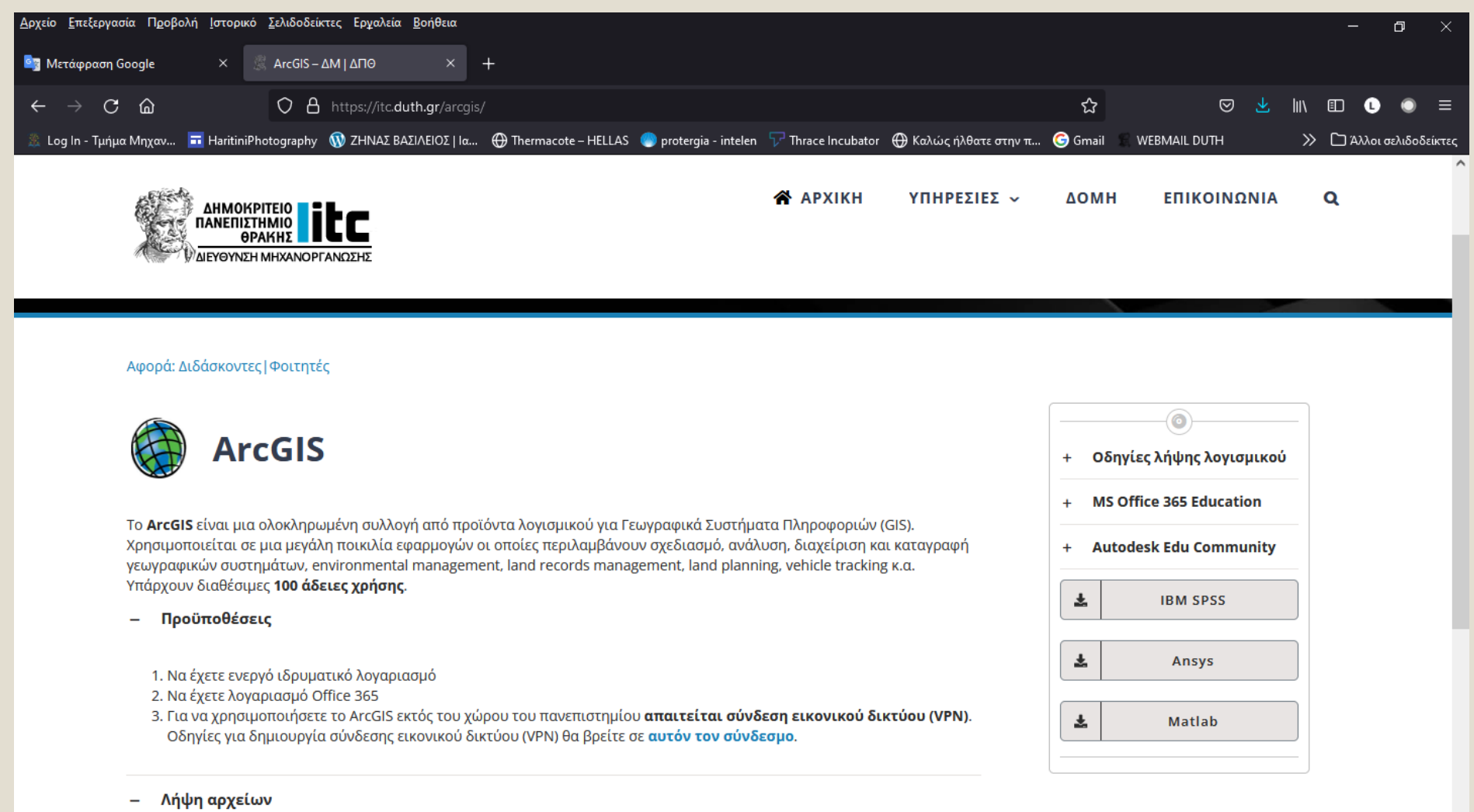

**9 Q H** 

 $\bullet$ 

 $\bullet$ 

 $\bullet$ 

 $\mathbf{r}$ 

ArcGIS Desktop 1081\_174472.iso

G

e

**H** 

 $\alpha$ 

 $\bullet$ 

4. 6. 喧

#### **O A A S E**  $\bigoplus$  ENG  $^{1:43 \,\mu\mu}_{6/10/2022}$

### **IBM SPSS**

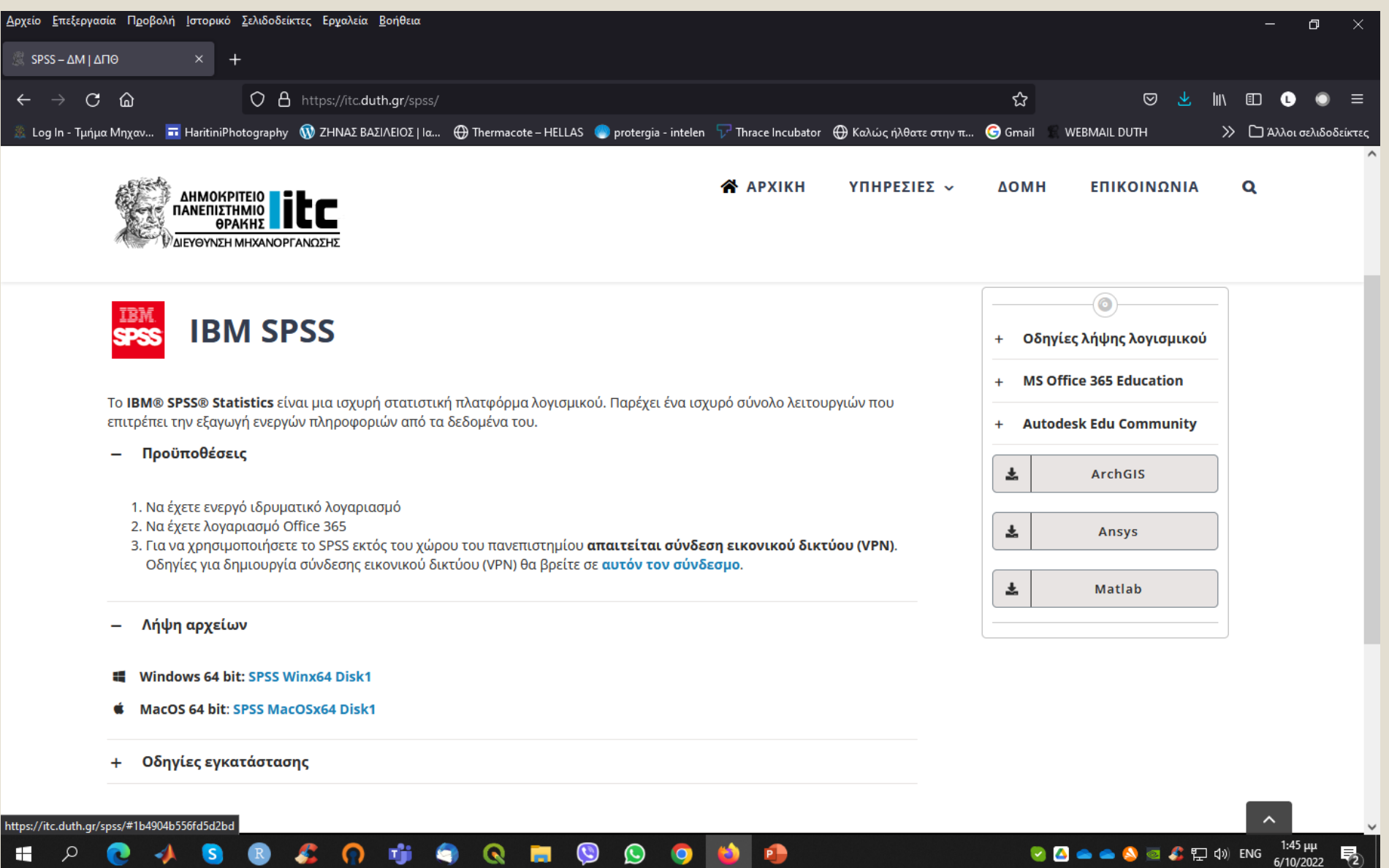

### **Δωρεάν λογισμικό της Αutodesk για εκπαιδευτικούς σκοπούς**

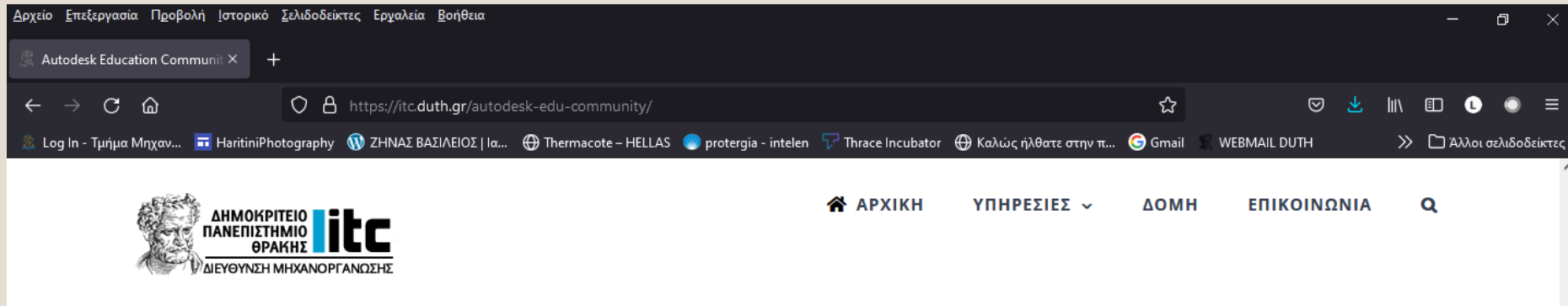

#### Δωρεάν λογισμικό της Autodesk για εκπαιδευτικούς σκοπούς

Το Δημοκρίτειο Πανεπιστήμιο Θράκης ως Εκπαιδευτικό Ίδρυμα διαθέτει στα μέλη του ένα σύνολο λογισμικών της εταιρίας Autodesk για τα οποία μπορείτε να ενημερωθείτε στην ιστοσελίδα http://www.autodesk.com/education/free-software/all

Προϋπόθεσεις για να έχετε πρόσβαση στην υπηρεσία είναι:

- v vα είστε μέλος ΔΕΠ, ΕΤΕΠ, ΕΕΠ, ΕΔΙΠ ή φοιτητής (προπτυχιακός, μεταπτυχιακός, υποψήφιος διδάκτορας, erasmus) ή μέλος του διοικητικού προσωπικού του Δ.Π.Θ.
- ν να έχετε Ιδρυματικό Λογαριασμό στο Δ.Π.Θ.

#### Οδηγίες για απόκτηση δωρεάν λογισμικού από την Autodesk

- 1. Δημιουργήστε λογαριασμό (Create account) στο Autodesk Education Community χρησιμοποιώντας το πανεπιστημιακό σας email.
- 2. Ακολουθήστε τις οδηγίες στη σελίδα της Autodesk για να κάνετε λήψη του λογισμικού.

Το λογισμικό εγκαθιστάται με εκπαιδευτική άδεια και μπορεί να χρησιμοποιηθεί μόνο για εκπαιδευτικούς σκοπούς, σύμφωνα με τους όρους της ισχύουσας σύμβασης άδειας χρήσης του λογισμικού ή των όρων της υπηρεσίας.

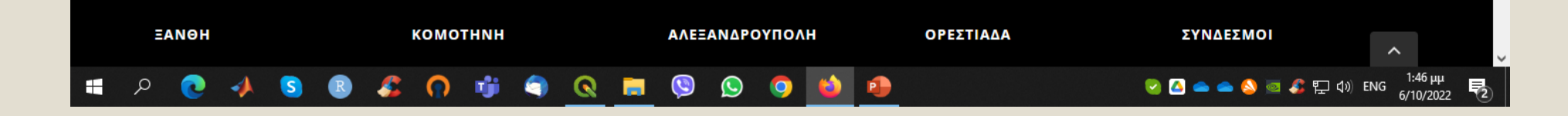

### **ANSYS**

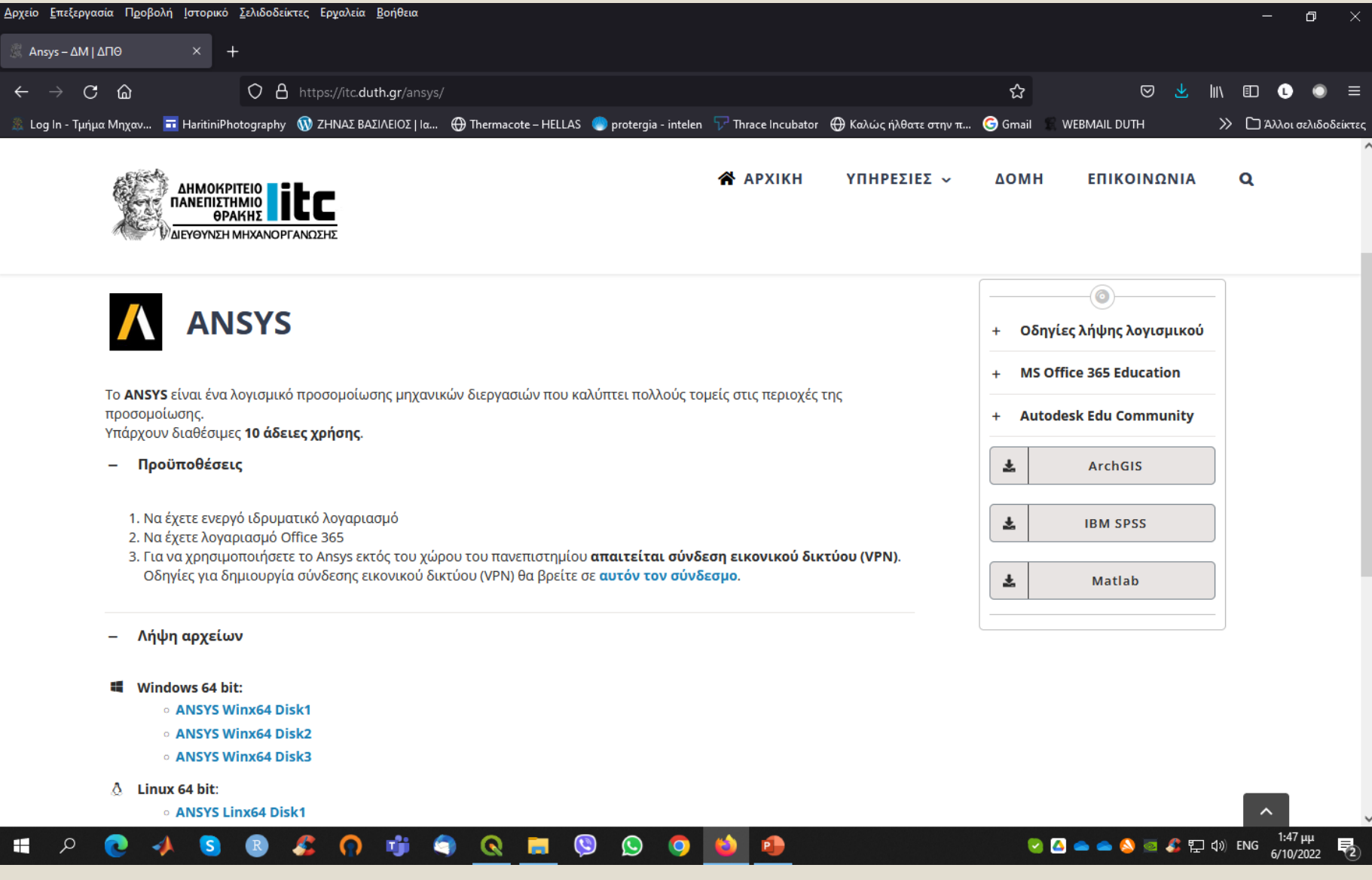

### **Microsoft Office 365**

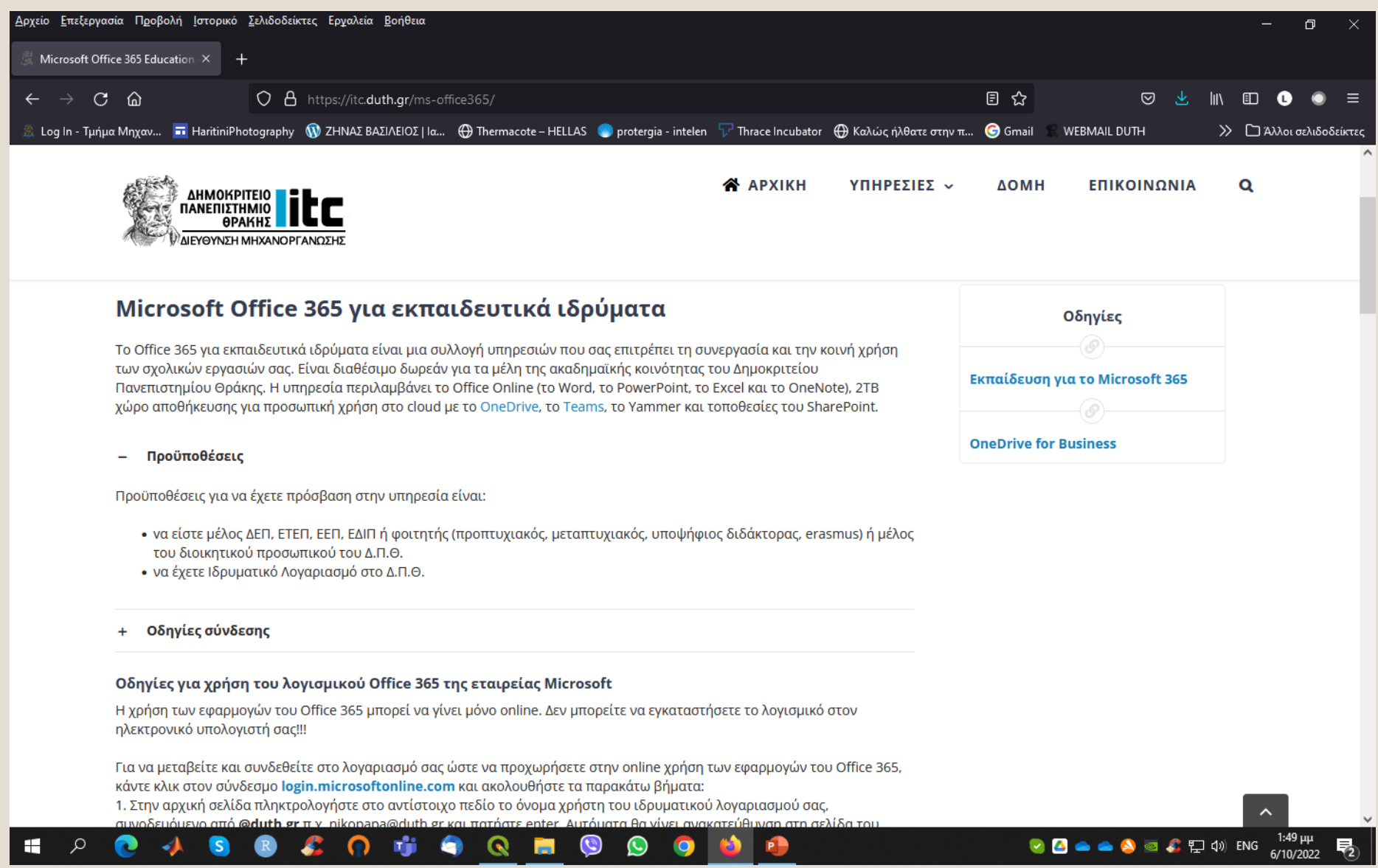

### **Ηλεκτρονικές Υπηρεσίες προς Φοιτητές στο ΔΠΘ**

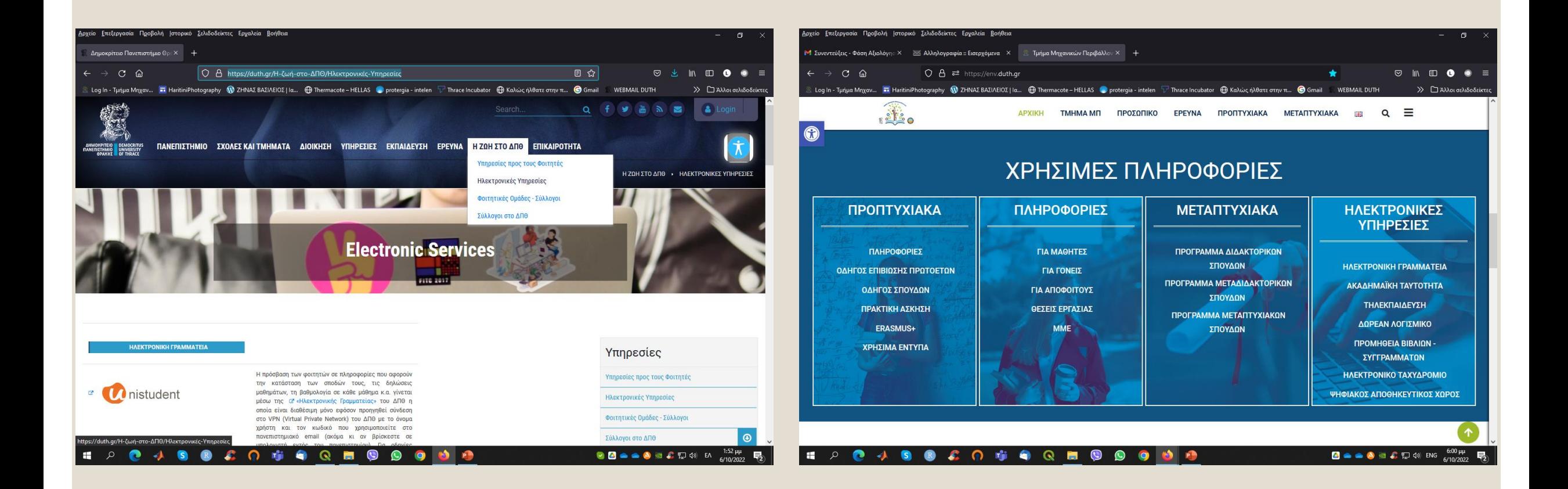

### **Πρόσβαση στο eduroam, academic email**

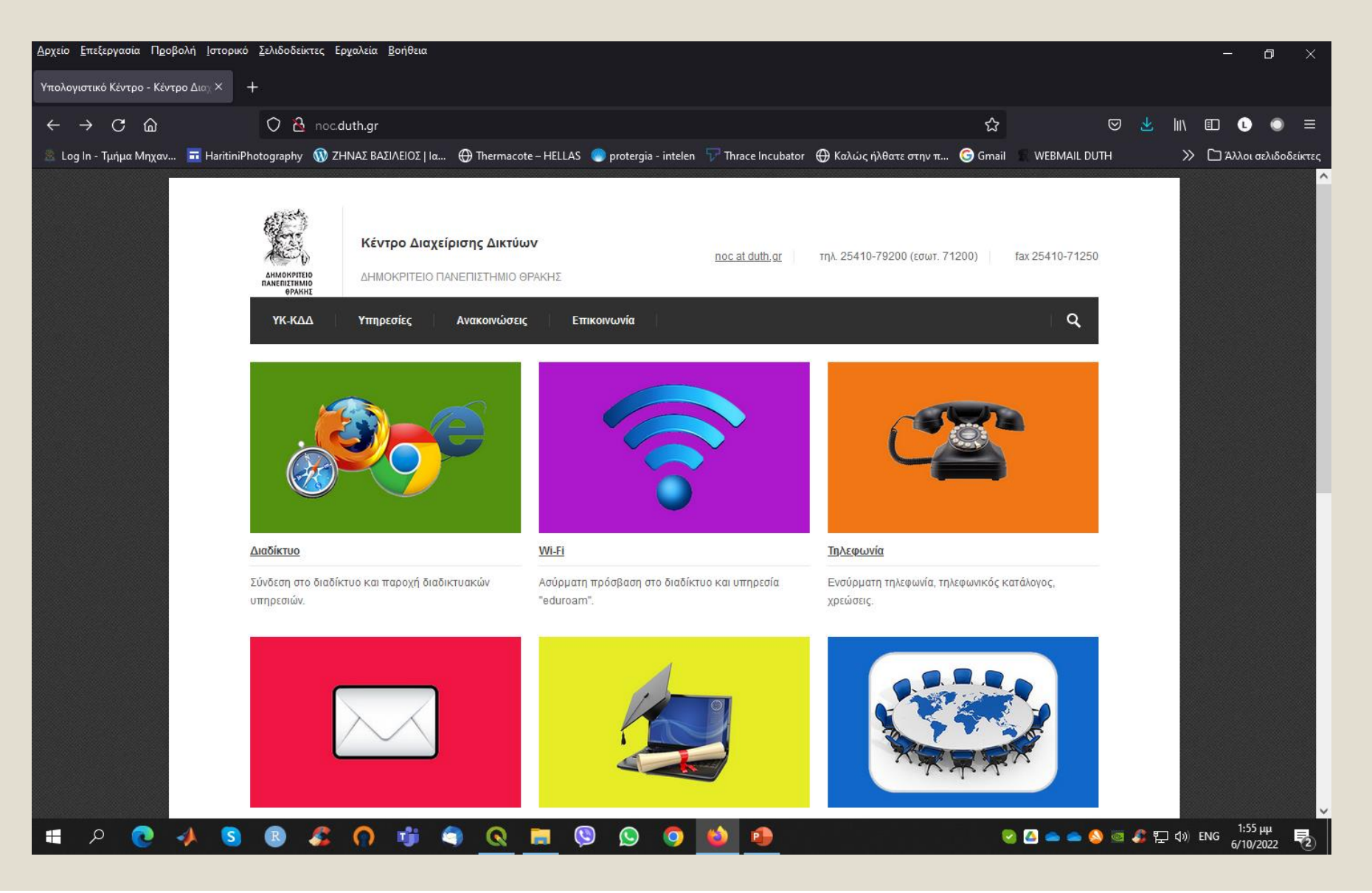

## **HelpDesk στο DUTH**

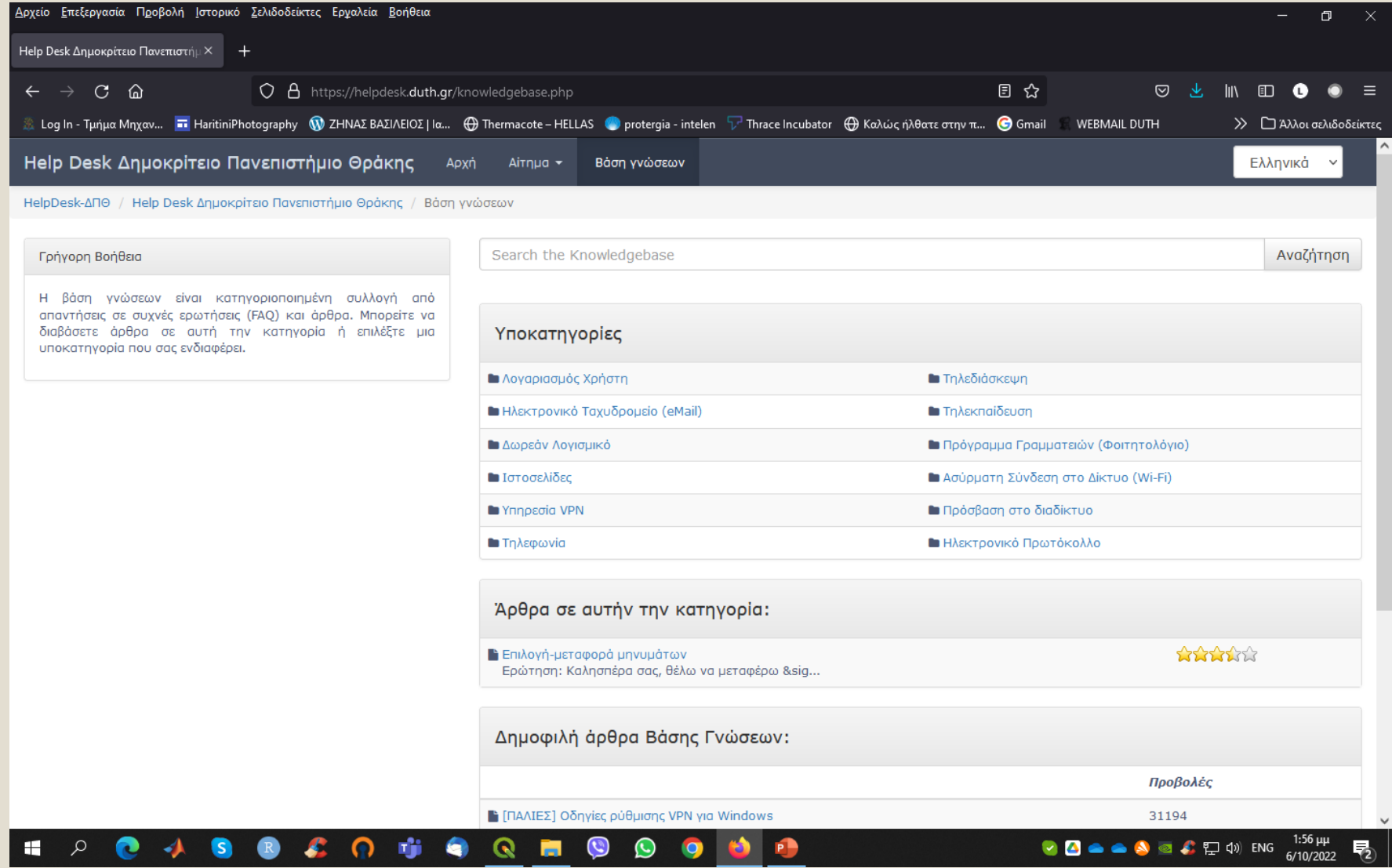

## **Τηλεφωνικός Κατάλογος στο DUTH**

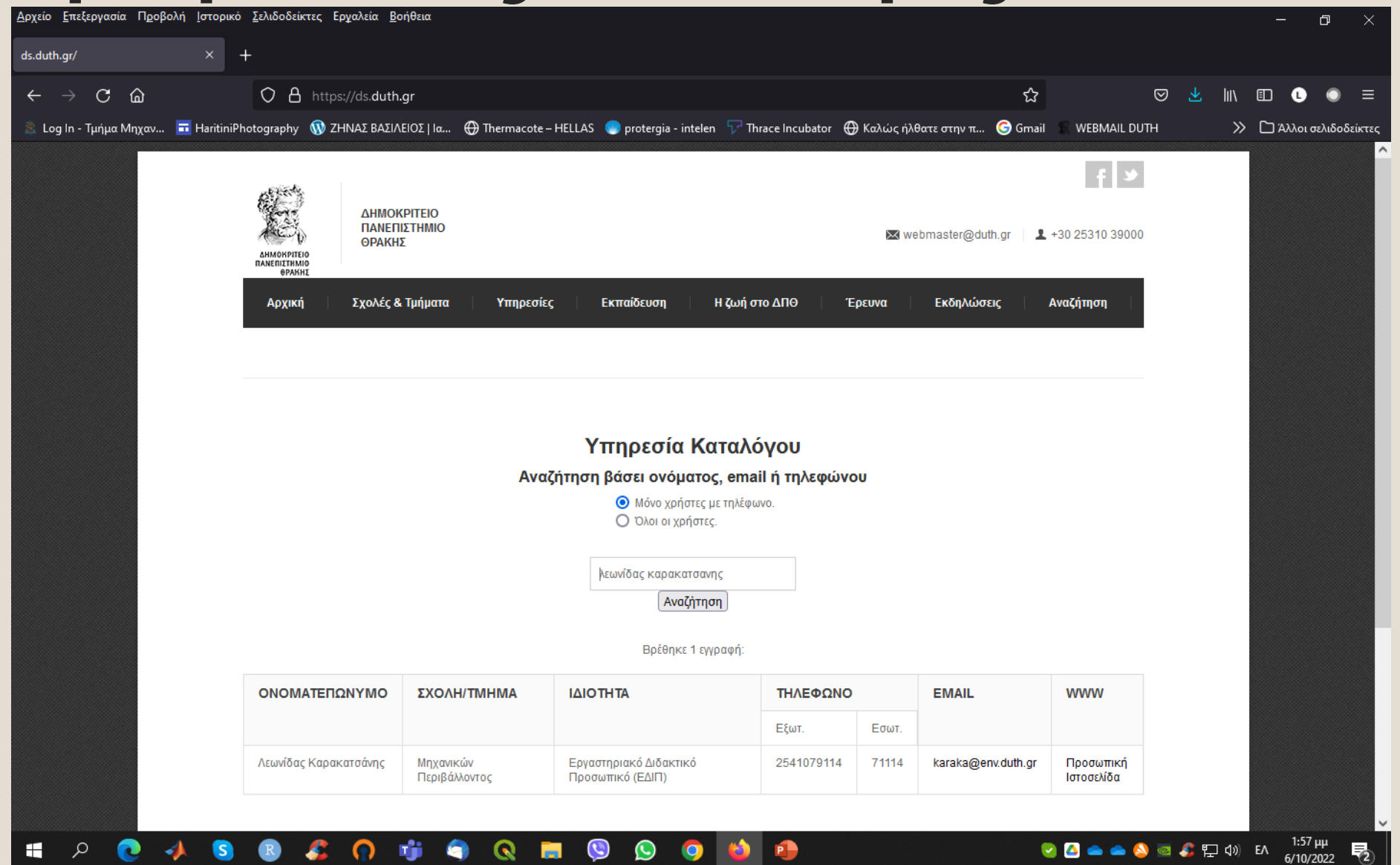

#### **Υπολογιστικό Κέντρο Τμήματος ΜΠ (Κτίριο 3, Β7 – 1 ος όροφος)**

- Κτίριο 3, Β7.
- Θέσεις εργασίας 30.
- Παροχή σταθερών Η/Υ = 14.
- Υπάρχει πρόσβαση ασύρματη στο eduroam.
- Υπάρχει τροφοδοσία και καλωδιακή πρόσβαση στο internet σε κάθε θέση εργασίας.
- Για καλύτερη λειτουργία των εργαστηρίων συστήνεται οι φοιτητές να φέρνουν μαζί τους φορητό υπολογιστή.

### **Κάποιοι κανόνες λειτουργίας**

- Διατηρούμε το χώρο καθαρό.
- Όταν τελειώνουμε το εργαστήριο μαζεύουμε τα προσωπικά αντικείμενα και επαναφέρουμε τις καρέκλες στις θέσεις εργασίας.
- Κάνουμε login στο λογαριασμό student.
- Δεν μεταβάλλουμε τις ρυθμίσεις.
- Προσέχουμε τις καλωδιώσεις.

## Ευχαριστώ Πολύ